# Häufig gestellte Fragen zur Wireless Location Appliance  $\overline{\phantom{a}}$

# Inhalt

#### **Einführung**

Warum sollte eine Wireless Location Appliance in einer Cisco WLAN-Infrastruktur installiert sein? Welche Version des WCS ist mit den Standortservern kompatibel? Gibt es eine Kompatibilitätsmatrix zwischen den Standortservern und dem WCS? Wie lauten der Standard-Benutzername und das Kennwort auf der Cisco Location Appliance? Wie lautet die Standard-Portnummer, die von der Location Appliance für die Kommunikation mit dem Cisco WCS verwendet wird? Wie berechnet die Cisco Location Appliance Standortinformationen? Welche Standortgenauigkeit hat die Wireless Location Appliance? Welche Tools stehen für die Bereitstellung und Verwaltung der Cisco Wireless Location Appliance zur Verfügung? Welche grundlegenden Parameter müssen auf der Wireless Location Appliance (WLA) konfiguriert werden, bevor sie vom WCS konfiguriert und verwaltet werden kann? Ich kann den Standortserver nicht zu meinem Cisco WCS hinzufügen. Was kann das Problem sein? Ich sehe viele Out-of-Sync-Warnmeldungen auf meinem WCS. Warum löst das WCS diese Meldungen aus? Gibt es ein Verfahren zur Kennwortwiederherstellung für die Wireless Location Appliance? Wie wird die Software auf dem Standortserver aktualisiert? Gibt es ein Verfahren, um den Standortserver von der Konsole des Standortservers zu aktualisieren? Wie deinstalliere ich ein Software-Image vom Cisco Wireless Location Server? Wie kann ich die Standort-Appliance stoppen? Wie kann ich die Location Appliance starten? Wie kann ich den Standortserver mit dem WCS auf die Werkseinstellungen zurücksetzen? Ich möchte überprüfen, ob mein Wireless-Standortserver wie erwartet funktioniert. Wie mache ich das? Für Clients oder Tags wird kein Speicherort angezeigt. Was soll ich tun? Der Speicherort für Tags ist nicht aktuell. Was soll ich tun? Unterstützt der Standortserver die Port-Redundanz? Kann ich die beiden Ethernet-Ports auf dem Standortserver konfigurieren und für Portredundanz sorgen? Wie greife ich auf die Protokolle der Cisco Wireless Location Appliance zu? Wie kann ich die Datenbank in meiner Cisco Wireless Location Appliance sichern und wiederherstellen? Ich habe Version 4 auf meinen WLCs und WCS. Ich möchte meine Location Appliance aktualisieren. Bei einem Upgrade wird mir mitgeteilt, dass der Server noch eingeschaltet ist. "Der Server läuft noch, stoppen Sie den Server und versuchen Sie es erneut.." Wenn ich versuche, den Dienst zu beenden, wird der Dienst anscheinend beendet. Ich versuche, den Service zu starten,

kann ihn aber nicht starten.

Ich habe kürzlich einige Änderungen an meinen WLCs vorgenommen und jetzt sendet die Location Appliance keine Client-Daten. Die Protokolle auf der Standort-Appliance zeigen viele THROW-Fehler an. Ich habe versucht, die Konfigurationen der WLCs im WCS zu aktualisieren und mit dem Standortserver zu synchronisieren. Dennoch werden vom Standortserver keine Client-Daten empfangen. Wo finde ich Tipps zur Fehlerbehebung bei der Wireless Location Appliance?

Zugehörige Informationen

# Einführung

In diesem Dokument werden einige der am häufigsten gestellten Fragen (FAQs) zur Cisco Wireless Location Appliance (WLA) behandelt.

Weitere Informationen zu Dokumentkonventionen finden Sie unter [Cisco Technical Tips](//www.cisco.com/en/US/tech/tk801/tk36/technologies_tech_note09186a0080121ac5.shtml) [Conventions](//www.cisco.com/en/US/tech/tk801/tk36/technologies_tech_note09186a0080121ac5.shtml) (Technische Tipps zu Konventionen von Cisco).

#### F. Warum sollte eine Wireless Location Appliance in einer Cisco WLAN-Infrastruktur installiert sein?

Antwort: Die Cisco Location Appliance der Serie 2700 ist ein Gerät, das innerhalb der Infrastruktur der Cisco Unified Wireless LAN-Lösung betrieben wird. Die Cisco Wireless Location Appliance ist die branchenweit erste Standortlösung, die Tausende Geräte gleichzeitig nachverfolgt. Mithilfe von Standort-Appliances können Sie historische Standorte berechnen, erfassen und speichern, um den physischen Standort von bis zu 2.500 Wireless-Geräten zu verfolgen. Dazu gehören Laptop-Clients, Palmtop-Clients, VoIP-Telefon-Clients, aktive Radio Frequency Identifier (RFID)-Asset-Tags sowie nicht autorisierte Access Points und Clients.

Die erfassten Standortdaten können im GUI-Format im Cisco Wireless Control System (WCS), der zentralen WLAN-Verwaltungsplattform, angezeigt werden.

#### F. Welche Version des WCS ist mit den Standortservern kompatibel? Gibt es eine Kompatibilitätsmatrix zwischen den Standortservern und dem WCS?

Antwort: Diese Tabelle beschreibt die Kompatibilität zwischen WCS und Standortserverversionen.

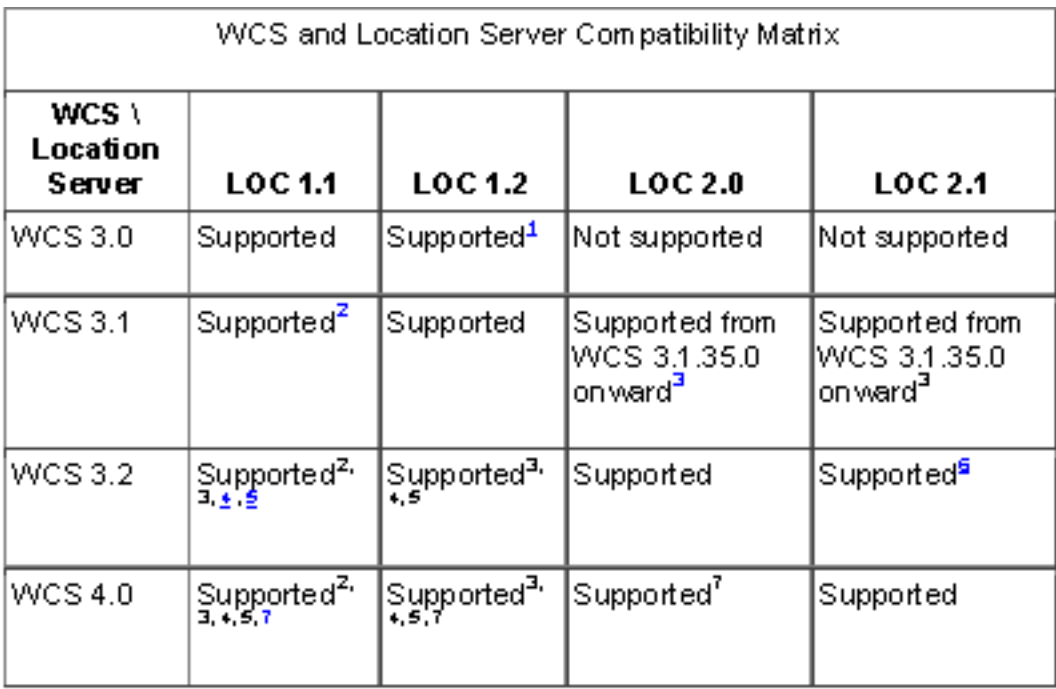

 $^4$ Certain antenna attributes are ignored by WCS.

 ${}^2$ Certain antenna attributes are ignored by the location server.

<sup>3</sup>Asynchronous notification features are ignored by the location server.

\*Backup and restore operations for the location server may time out.

 $\frac{5}{2}$ Searching for elements by a specific MAC address or asset name will not work until the location. server SW is upgraded.

 $^{\sf g}$ Battery level and location notification update features are ignored by WCS . Location smoothing i parameters and contributing access point (AP) debug options are ignored by WCS.

 $^7$ Battery level and location notification update features are ignored by the location server. Location smoothing parameters and contributing access point (AP) debug options are ignored by the location server.

#### F. Wie lauten der Standard-Benutzername und das Kennwort auf der Cisco Location Appliance? Wie lautet die Standard-Portnummer, die von der Location Appliance für die Kommunikation mit dem Cisco WCS verwendet wird?

Antwort: Standardmäßig lauten Benutzername und Kennwort admin. Der vom Standortserver verwendete Standard-Port ist 8001.

#### F. Wie berechnet die Cisco Location Appliance Standortinformationen?

Antwort: Die Cisco Wireless Location Appliance verwendet die gleichen Lightweight Access Points von Cisco, die Datenverkehr wie standortbezogene "Lesegeräte" für 802.11-Wireless-Clients und Wi-Fi-Tags bereitstellen. Diese Access Points sammeln Informationen zur Signalstärke (Received Signal Strength-Indication, RSSI) von allen Wi-Fi-Geräten, darunter Wi-Fi-fähige Laptops, Sprachhörer, Wi-Fi-Tags, nicht autorisierte Geräte und nicht autorisierte Access Points. Die

gesammelten RSSI-Informationen werden dann über das LWAPP (Lightweight Access Point Protocol) an die Cisco Wireless LAN-Controller oder bestimmte Wireless Integrated Switches oder Router gesendet. Die Cisco Wireless LAN Controller sammeln die RSSI-Informationen und senden sie über Simple Network Management Protocol (SNMP) an die Cisco Wireless Location Appliance.

Die Cisco Wireless Location Appliance führt Standortberechnungen anhand der RSSI-Informationen durch, die von den Cisco Wireless LAN Controllern empfangen wurden. Die Cisco Wireless LAN-Controller, die die RSSI-Informationen sammeln, müssen der Cisco Wireless Location Appliance zugeordnet werden.

Sobald der Einheit Netzwerkkarten und Access Points hinzugefügt wurden, können RF-Prognosen und Heatmaps erstellt werden, um den Standort von Tausenden Geräten in den Grundrissplänen des Standorts grafisch anzuzeigen. Der Cisco WCS-Standort zeigt die Standortinformationen visuell an, sodass Kunden, die ihr Funkkapazitäts-Management optimieren, standortbasierte Sicherheitsfunktionen nutzen und über Ressourcentransparenz für WLAN-Geräte verfügen möchten, sofort eine Standortanwendung nutzen können. Diese Standortinformationen sind auch für Anwendungen von Drittanbietern über eine SOAP/XML-API (Simple Object Access Protocol/Extensible Markup Language) auf der Appliance verfügbar, die eine erweiterbare Grundlage für eine Vielzahl von Anwendungen schafft, die auf einem großen Teil des Standorts basieren. Die Standort-Appliance kommuniziert mithilfe des SNMP-Protokolls mit dem WCS. Dieses Diagramm zeigt, wo die Location Appliance in das Netzwerk passt:

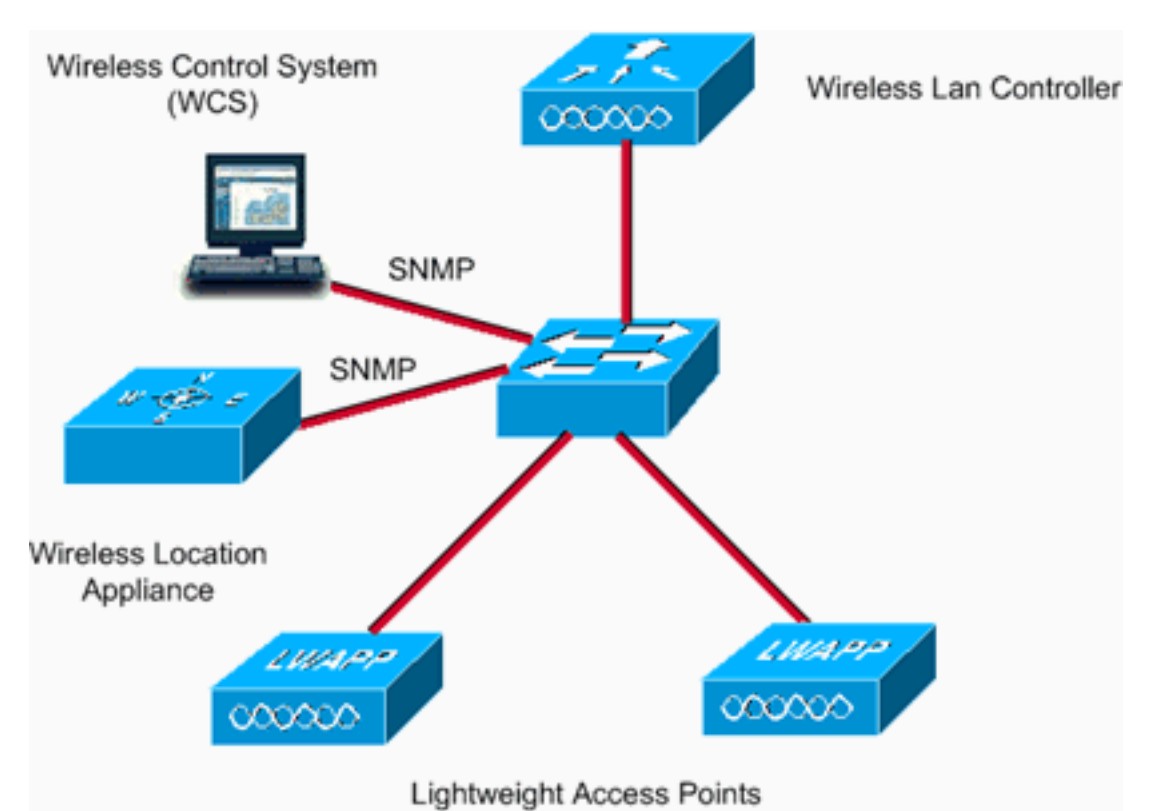

## F. Welche Standortgenauigkeit hat die Wireless Location Appliance?

Antwort: Die Location Appliance verwendet zum Patent angemeldete RF-Fingerprinting-Technologie für eine höhere Standortgenauigkeit. 90% der Zeit, das Gerät innerhalb von 10 Metern. 50 % der Zeit befindet sich das Gerät innerhalb von 5 Metern vom Standort, der von der Standort-Appliance angezeigt wird. Weitere Informationen zum Erreichen des gewünschten Ergebnisses finden Sie im Leitfaden [zur Positionierung des Access Points.](//www.cisco.com/en/US/docs/wireless/technology/location/deployment/guide/depgd.html#wp38323) Die Genauigkeit hängt von der Position des Access Points ab.

## F. Welche Tools stehen für die Bereitstellung und Verwaltung der Cisco Wireless Location Appliance zur Verfügung?

Antwort: Die Cisco Wireless Location Appliance umfasst eine Reihe von Tools vor und nach der Bereitstellung, die die Bereitstellung und Verwaltung von Standortdiensten vereinfachen.

#### Tools vor der Bereitstellung

- Planning Mode Tool Dieses Tool bietet Empfehlungen für die Platzierung von Access Points und die Dichte von Access Points, um eine WLAN-Bereitstellung zu erstellen, die die Standortgenauigkeit innerhalb der Spezifikationen der Location Appliance unterstützt.
- Location Readiness Assessment Tool (Tool zur Analyse der Standortbereitschaft): Dieses Tool hilft Kunden zu ermitteln, ob ihre aktuelle WLAN-Bereitstellung ausreicht, um die Standortgenauigkeit innerhalb der Spezifikationen der Location Appliance zu unterstützen.

#### Tools nach der Bereitstellung

- Kalibrierungstool: Kunden können eine Kalibrierung ihres Netzwerks nach der Bereitstellung durchführen, wenn der Standort der Netzwerkgenauigkeit nicht mehr spezifiziert ist. In dieser Kalibrierung wird ein 802.11 Wireless Client-Gerät verwendet, um RSSI-Messungen in der Umgebung durchzuführen. Der gemessene RSSI wird dann von der Standort-Appliance verwendet, um die Standortgenauigkeit des Standortgeräts zu bestimmen. Mit dem Location Inspector Tool können Verbesserungen bei der Standortgenauigkeit visualisiert werden.
- Location Inspector Tool Dieses Tool wird nach der Bereitstellung verwendet, um die Standortgenauigkeit im gesamten WLAN zu ermitteln. Es bietet eine visuelle Darstellung der Qualität der Standortgenauigkeit. Sie kann auch zur Optimierung der zukünftigen Netzwerkleistung verwendet werden.
- Fehlerbehebung am Standort: Wenn die Standortgenauigkeit nicht den Spezifikationen entspricht, kann die Funktion [für Standortdebug](http://cisco.com/en/US/docs/wireless/location/2700/3.0/configuration/guide/lacg_ch7.html#wp1066057) im WCS aktiviert werden. Diese Funktion zeigt die Access Points an, die zu den Standortberechnungen beigetragen haben, die Signalstärke dieser Geräte und einen Zeitstempel für den Zeitpunkt, zu dem die Messung der Signalstärke zuletzt empfangen wurde. Screenshots dieser Anzeige können an das Cisco Technical Assistance Center (TAC) gesendet werden, um bei der Fehlerbehebung für die Standortdienste zu helfen.

## F. Welche grundlegenden Parameter müssen auf der Wireless Location Appliance (WLA) konfiguriert werden, bevor sie vom WCS konfiguriert und verwaltet werden kann?

Antwort: Informationen zur Basiskonfiguration, die auf der Cisco WLA durchgeführt werden muss, finden Sie unter [Konfigurieren der Standort-Appliance.](//www.cisco.com/en/US/docs/wireless/location/2700/quick/guide/li31main.html#wp1040488)

## F. Ich kann den Standortserver nicht zu meinem Cisco WCS hinzufügen. Was kann das Problem sein?

Antwort: Wenn Sie den Standortserver nicht zum Cisco WCS hinzufügen können, überprüfen Sie, ob diese Parameter korrekt konfiguriert sind:

• Überprüfen Sie, ob die IP-Adresse des konfigurierten Standortservers korrekt ist.

- Verwenden Sie den Befehl ping, um zu überprüfen, ob eine Verbindung zwischen dem WCS und der Location Appliance besteht.
- Uberprüfen Sie, ob die auf der Standort-Appliance konfigurierten SNMP-Parameter mit den auf dem Cisco WCS konfigurierten Parametern übereinstimmen. Dies ist erforderlich, da das WCS SNMP für die Kommunikation mit dem Standortserver verwendet.
- Uberprüfen Sie, ob die Portnummer, die für die Kommunikation mit der Standort-Appliance konfiguriert wurde, korrekt ist. Die Standard-Portnummer, die von der Location Appliance für die Kommunikation mit dem Cisco WCS verwendet wird, lautet 8001. Stellen Sie sicher, dass dieser Port nicht im Pfad blockiert ist.
- Überprüfen Sie, ob das WCS und die Standortserver miteinander kompatibel sind. Die Kompatibilitätsmatrix sollte helfen.
- Uberprüfen Sie, ob der auf der Standort-Appliance konfigurierte Benutzername und das Kennwort korrekt sind. Es wird empfohlen, beim Hinzufügen des Standortservers zum WCS den Standardbenutzernamen/das Standardkennwort zu verwenden. Ändern Sie das Kennwort, nachdem Sie die Location Appliance zum WCS hinzugefügt haben.

• Stellen Sie sicher, dass die Uhrzeit auf dem WCS und dem Standortserver synchronisiert ist. Weitere Informationen finden Sie unter [Hinzufügen und Löschen von Standortservern.](//www.cisco.com/en/US/docs/wireless/location/2700/2.1/configuration/guide/lacg_ch2.html#wp1041119)

### F. Ich sehe viele Out-of-Sync-Warnmeldungen auf meinem WCS. Warum löst das WCS diese Meldungen aus?

Antwort: Die Out-of-Sync-Alarme sind von geringerem Schweregrad (gelb) und werden als Reaktion auf folgende Bedingungen ausgelöst:

- Die Elemente wurden in Cisco WCS geändert. (Die Richtlinie für die automatische Synchronisierung überträgt diese Elemente.)
- Die Elemente wurden in Standortservern geändert. (Die Richtlinie für die automatische Synchronisierung ruft diese Elemente ab.)
- Alle Elemente außer Controllern sind im Standortserver, jedoch nicht im Cisco WCS vorhanden. (Die Richtlinie für die automatische Synchronisierung ruft diese Elemente ab.)
- Die Elemente wurden keinem Standortserver zugewiesen. (Die Richtlinie für die automatische Synchronisierung gilt nicht.)

Die Out-of-Sync-Alarme werden gelöscht, wenn sie auftreten:

- Der Standortserver wird gelöscht.
- Die Elemente werden manuell oder automatisch synchronisiert.
- Der Benutzer löscht die Alarme manuell. (Die Alarme können später wieder angezeigt werden, wenn die geplante Aufgabe als Nächstes ausgeführt wird.)

Hinweis: Wenn Sie einen Standortserver löschen, werden auch die Out-of-Sync-Alarme für diesen Server gelöscht. Wenn Sie außerdem den zuletzt verfügbaren Standortserver löschen, können auch die Alarme für "Elemente, die keinem Standortserver zugewiesen sind" gelöscht werden.

Hinweis: Um zu vermeiden, dass Out-of-Sync-Warnungen angezeigt werden, müssen das WCS und die Standort-Appliance synchronisiert sein. So aktivieren Sie die automatische Synchronisierung:

- 1. Wählen Sie Administration > Scheduled Tasks aus.
- 2. Klicken Sie auf Standortserversynchronisierung.
- 3. Aktivieren Sie das Kontrollkästchen Automatische Synchronisierung.
- 4. Klicken Sie auf Senden.

### F. Gibt es ein Verfahren zur Kennwortwiederherstellung für die Wireless Location Appliance?

Antwort: Eine schrittweise Anleitung [zur Kennwortwiederherstellung für die Cisco Location](//www.cisco.com/en/US/products/ps6386/products_password_recovery09186a00807f42f9.shtml) [Appliance der Serie 2700 finden Sie](//www.cisco.com/en/US/products/ps6386/products_password_recovery09186a00807f42f9.shtml) unter [Verfahren](//www.cisco.com/en/US/products/ps6386/products_password_recovery09186a00807f42f9.shtml) zur [Kennwortwiederherstellung.](//www.cisco.com/en/US/products/ps6386/products_password_recovery09186a00807f42f9.shtml)

#### F. Wie wird die Software auf dem Standortserver aktualisiert?

Antwort: Führen Sie die folgenden Schritte aus, um Software auf einen Standortserver herunterzuladen:

- 1. Stellen Sie sicher, dass Sie den Standortserver vom Cisco WCS-Server oder einem externen FTP-Server pingen können, je nachdem, was Sie für den Download des Anwendungscodes verwenden.
- 2. Wählen Sie in Cisco WCS Standort > Standortserver aus.
- 3. Klicken Sie auf den Namen des Servers, auf den Sie die Software herunterladen möchten.
- 4. Klicken Sie auf Wartung (links).
- 5. Klicken Sie auf Software herunterladen.
- 6. Führen Sie einen der folgenden Schritte aus, um Software herunterzuladen: Um die im WCS-Verzeichnis aufgelistete Software herunterzuladen, wählen Sie Aus hochgeladenen Bildern auswählen, die in den Standortserver übertragen werden sollen. Wählen Sie dann aus dem Dropdown-Menü ein Binärbild aus. Cisco WCS lädt die im Dropdown-Menü aufgeführten Binär-Images in das FTP-Serververzeichnis herunter, das Sie in der Cisco WCS-Installation angegeben haben.Um die heruntergeladene Software zu verwenden, die lokal oder über das Netzwerk verfügbar ist, wählen Sie das Kontrollkästchen Neues Software-Image durchsuchen, das in den Standortserver übertragen werden soll, und klicken Sie auf Durchsuchen. Suchen Sie die Datei, und klicken Sie auf Öffnen.Hinweis: Wenn Sie einen Speicherserver aktualisieren, der mit einer Version vor 2.0 installiert wurde, müssen Sie zunächst die Datei (gzip -d imageFilename) herunterladen und dekomprimieren, bevor Sie das Image installieren. Nachdem Sie die Datei dekomprimiert haben, führen Sie die daraus resultierende \*.bin-Installationsdatei aus. Geben Sie nach dem Herunterladen der Datei den folgenden Befehl ein, um die Datei als ausführbare Datei auszuführen:

**chmod + x. \*.bin**

Hinweis: Wenn Sie bereits eine Version 2.0 oder höher des Standortserabbilds installiert haben, dekomprimiert das Software-Image automatisch innerhalb des Downloads aus dem WCS.

- Geben Sie die Zeit in Sekunden (zwischen 1 und 999) ein, nach der das Herunterladen der 7. Software zeitaufwendig ist.
- 8. Klicken Sie auf Download, um die Software an das /opt/locserver/installers Verzeichnis auf dem Standortserver zu senden. Diese Abbildung zeigt die Schritte, die zur Aktualisierung der Software auf dem WCS erforderlich sind.

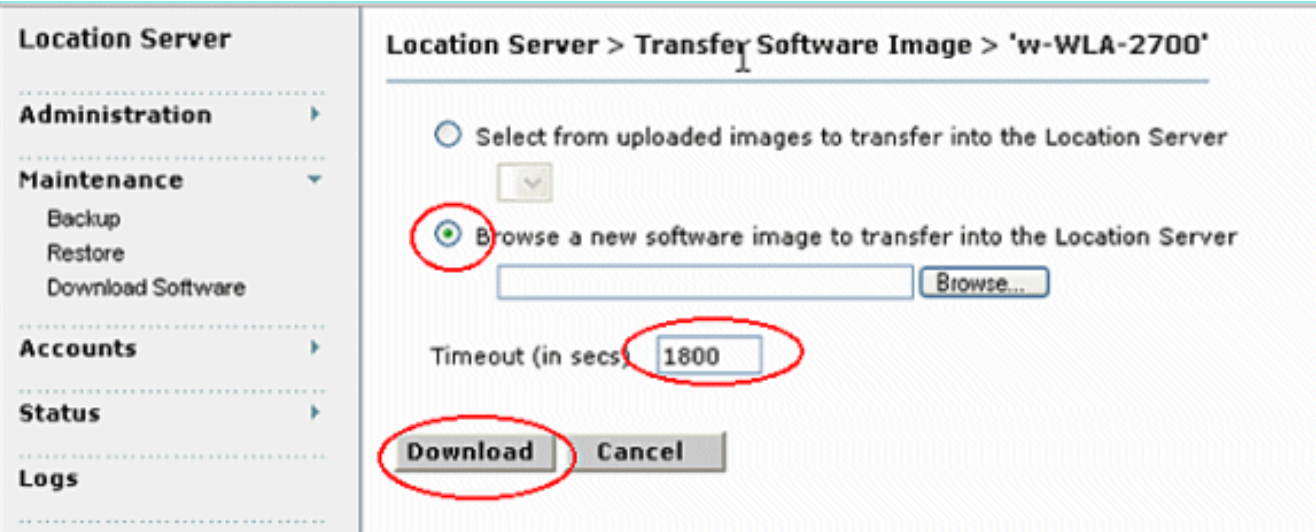

Hinweis: Folgen Sie den Anweisungen auf dem Bildschirm, nachdem das Bild auf den Standortserver übertragen wurde. Melden Sie sich bei der Befehlszeilenschnittstelle (CLI) des Standortservers an, beenden Sie den Server, und führen Sie das Installationsprogramm aus dem Verzeichnis /opt/locserver/installers aus.

#### F. Gibt es ein Verfahren, um den Standortserver von der Konsole des Standortservers zu aktualisieren?

Antwort: Führen Sie die folgenden Schritte durch, um die Software über eine Konsolensitzung zu aktualisieren:

1. Ubertragen Sie den neuen Standort-Appliance-Code auf die Festplatte der Location-Appliance. Die Bilddatei ist im GZ-Format, daher können Sie sie zunächst dekomprimieren und die resultierende .bin-Installer-Datei ausführen. Melden Sie sich als Root an, und senden Sie den Anwendungscode mithilfe der Binäreinstellung (z. B. AIR-LOC2700-L-K9-1-2-17- 0.bin). 1-2-17-0 ist die Versionsnummer und Änderungen bei jeder Version) aus einem externen FTP-Server-Stammverzeichnis. Ihre Einträge sollten wie folgt aussehen:

**#cd /opt/locserver/installers #ftp**

Name:

*!--- The default login name for the FTP server is ftp-user.* Password:

Überprüfen Sie, ob sich der Anwendungscode (AIR-LOC2700-L-K9-x-x-x-x.bin) im Verzeichnis Location Appliance /opt/locserver/installers befindet.Vergewissern Sie sich, dass die Datei AIR-LOC2700-L-K9-x-x-x-x.bin Ausführungsberechtigungen für den Stammbenutzer hat. Falls nicht, geben Sie chmod 755 AIR-LOC2700-L-K9-x-x-x-x.bin ein.

- 2. Beenden Sie die alte Anwendung Location Appliance manuell. Melden Sie sich dazu als root an und geben Sie /etc/init.d/locserverd stop ein.
- 3. Geben Sie /opt/installers/AIR-LOC2700-L-K9-x-x-x-x.bin ein, um die neuen Anwendungsdateien der Location Appliance zu installieren.
- 4. Geben Sie den Befehl **/etc/init.d/locserverd start** ein, um die neue Anwendung Location Appliance zu starten. Hinweis: Sie können tail verwenden, um den Fortschritt des Upgrades zu überwachen.Hinweis: Deinstallieren Sie die Location Appliance nur, wenn Sie vom System dazu aufgefordert werden. Durch das Entfernen der Anwendungsdateien werden Ihre Verlaufsdaten unnötigerweise gelöscht. Siehe Wie deinstalliere ich ein Software-Image vom Cisco Wireless Location Server? um zu erfahren, wie die Software der Location Appliance vom Server deinstalliert wird.

# F. Wie deinstalliere ich ein Software-Image vom Cisco Wireless Location Server?

Antwort: Gehen Sie wie folgt vor:

- 1. Melden Sie sich als Root an.
- 2. CD in das Verzeichnis "deinstallieren".
- 3. Geben Sie den Befehl ./uninstall ein, um die Deinstallationsroutine auszuführen.
- Akzeptieren Sie die Aufforderung, die alte Software zu deinstallieren. In der 4.Bildschirmabbildung wird die Vorgehensweise dieser Schritte dargestellt.

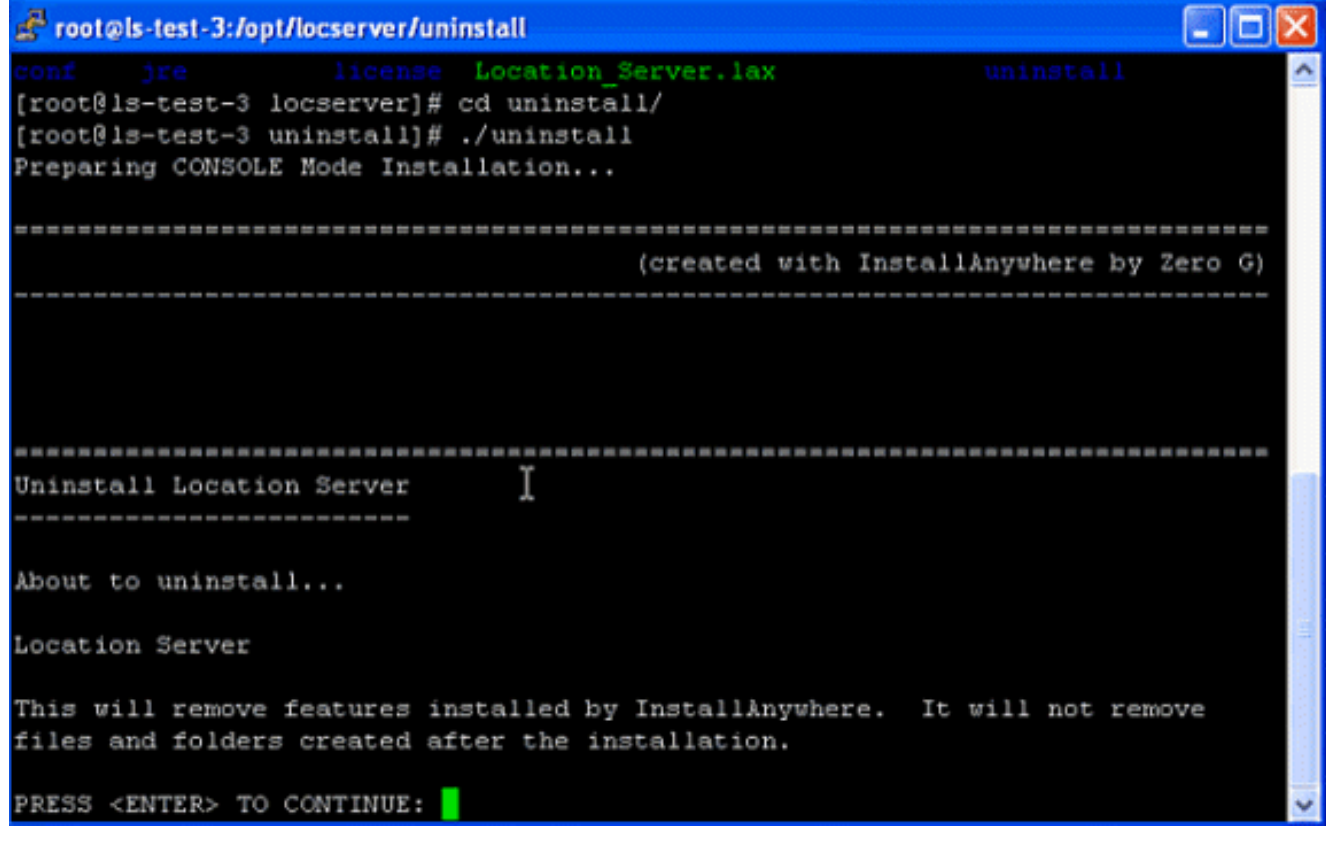

InstallAnywhere deinstalliert die alte Software. Dieser Screenshot zeigt die Eingabeaufforderung nach Abschluss der

Deinstallation.

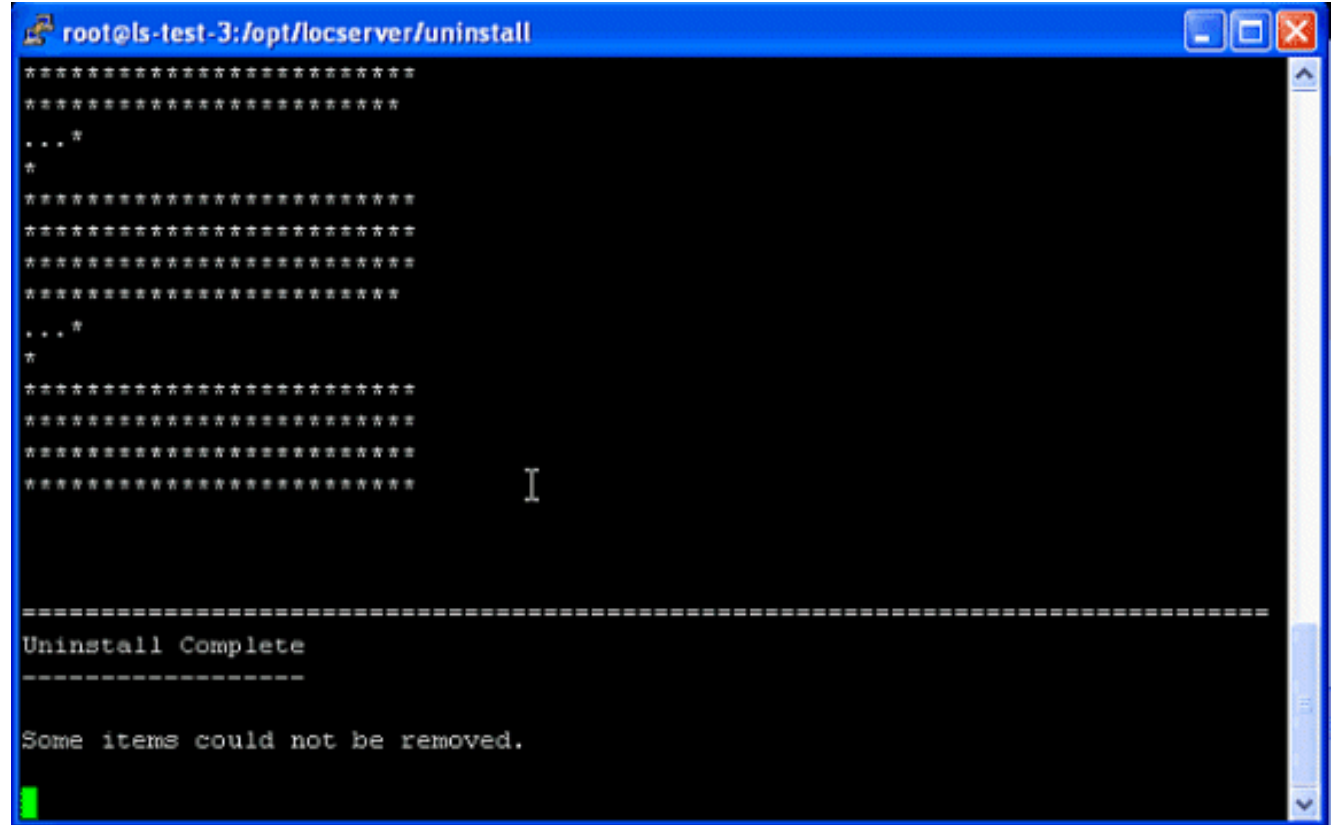

#### F. Wie kann ich die Standort-Appliance stoppen?

Antwort: Die Software der Location Appliance wird nach der Erstkonfiguration und jedem Neustart automatisch ausgeführt. Um die Software manuell zu beenden, geben Sie /etc/init.d/locserverd stop in der CLI der Location Appliance ein. Dieser Screenshot zeigt die Meldungen vom Server, nachdem die Location Appliance beendet wurde.

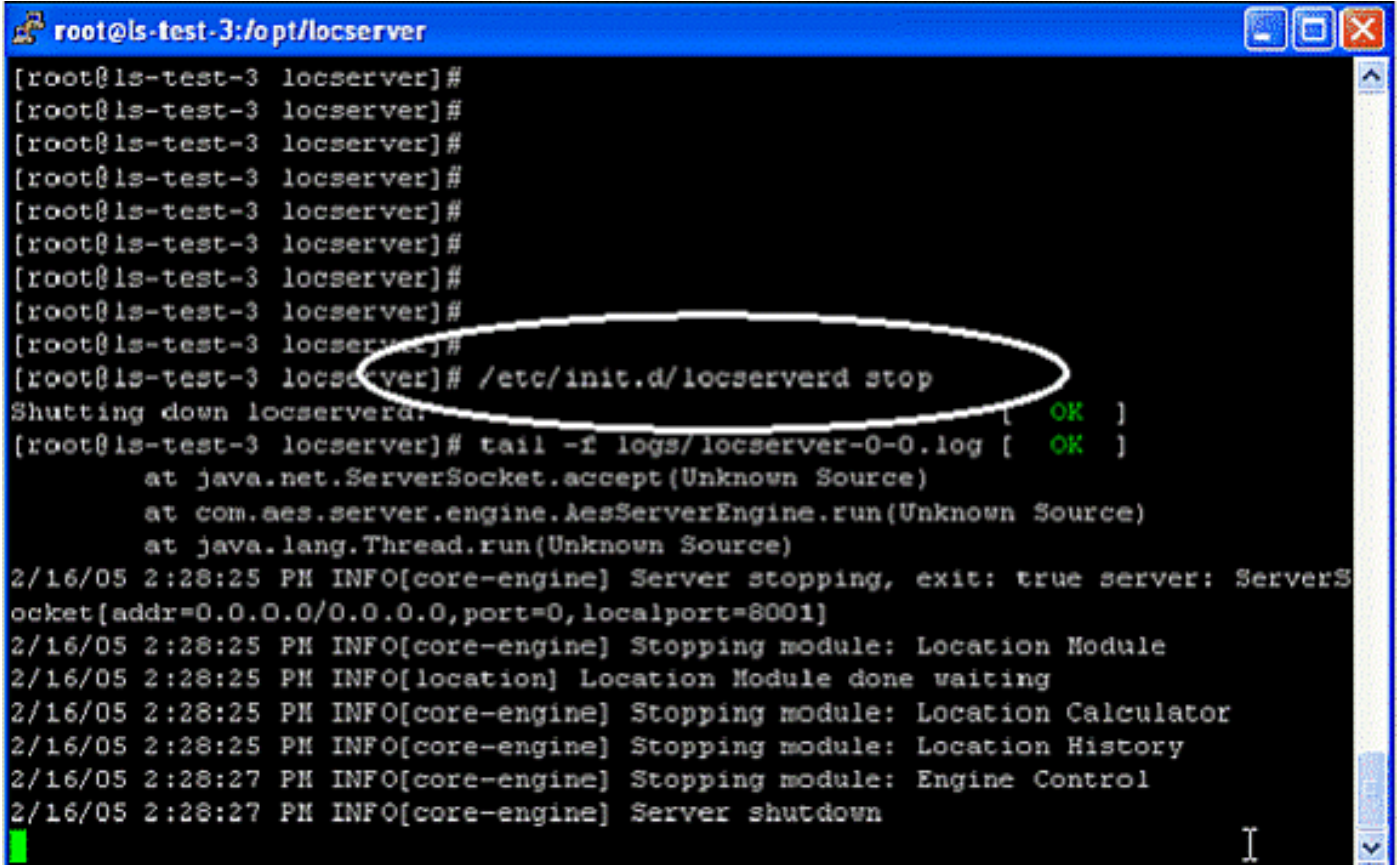

# F. Wie kann ich die Location Appliance starten?

Antwort: Die Software der Location Appliance wird nach der Erstkonfiguration und jedem Neustart automatisch ausgeführt. Um die Software manuell zu beenden, geben Sie /etc/init.d/locserverd start in die Kommandozeile der Location Appliance ein.

#### F. Wie kann ich den Standortserver mit dem WCS auf die Werkseinstellungen zurücksetzen?

Antwort: Gehen Sie wie folgt vor, um die Standortserverkonfiguration zu löschen und die Werkseinstellungen mit Cisco WCS wiederherzustellen:

- 1. Wählen Sie in Cisco WCS Standort > Standortserver aus.
- 2. Klicken Sie auf den Namen des Servers, den Sie konfigurieren möchten.
- 3. Klicken Sie auf Administration (links), um die Optionen für die administrative Konfiguration anzuzeigen.
- 4. Klicken Sie auf Erweiterte Parameter.
- 5. Klicken Sie im Abschnitt "Erweiterte Befehle" auf **Konfiguration löschen. Hinweis:** Mit diesem Befehl wird auch die Datenbank des Servers gelöscht.
- 6. Klicken Sie auf OK, um die Standortserverkonfigurationen zu löschen.

#### F. Ich möchte überprüfen, ob mein Wireless-Standortserver wie erwartet funktioniert. Wie mache ich das?

Antwort: Wenn Sie die Benutzeroberflächen der Cisco Wireless Location Appliance im Wireless Control System (WCS) aufrufen können, gibt es Konnektivität.

Sie können den Softwarestatus der Location Appliance jederzeit über die Konsole überprüfen. Geben Sie in der CLI-Schnittstelle der Location Appliance /opt/locserver/bin/getserverInfo ein. Wenn die Location Appliance aktiviert ist, sieht die Befehlsausgabe wie in diesem Beispiel aus:

```
-------------
Server Config
-------------
Product name: Cisco Wireless Location Appliance
Version: 1.1.73.0
Use HTTPS: false
Port: 8001
Log Modules: 4036
Log Level: TRACE
Days to keep events: 2
Keep absent data in mins: 1440
Session timeout in mins: 30
DB backup in days: 0
--------------
Server Monitor
--------------
Start time: Tue May 03 10:30:45 PDT 2005
Server current time: Wed May 04 12:10:44 PDT 2005
Server timezone: America/Los_Angeles
Restarts: 0
Used Memory: 7849768
Allocated Memory: 17477632
Max Memory: 530907136
DB virtual memory: 14501
DB disk memory: 81952768
Active Sessions: 3
---------------
Active Sessions
---------------
Session ID: 25994
Session User ID: 1
Session IP Address: 127.0.0.1
Session start time: Wed May 04 12:10:44 PDT 2005
Session last access time: Wed May 04 12:10:44 PDT 2005
Session ID: 5693
Session User ID: 1
Session IP Address: 1.100.52.13
Session start time: Tue May 03 10:31:15 PDT 2005
Session last access time: Wed May 04 12:06:19 PDT 2005
Session ID: 16228
Session User ID: 1
Session IP Address: 1.100.52.11
Session start time: Tue May 03 10:39:22 PDT 2005
Session last access time: Wed May 04 12:09:59 PDT 2005
#
```
Wenn die Location Appliance nicht aktiviert ist, sieht die Befehlsausgabe wie in diesem Beispiel aus:

com.aes.common.util.AesException: Failed to connect to server: http://localhost:8001 at com.aes.client.AesClient.connect(AesClient.java:218) at com.aes.location.test.AesAbstractTest.init(AesAbstractTest.java:181) at com.aes.location.test.admin.AesTestGetServerInfo.main(AesTestGetServerInfo.java:75) at sun.reflect.NativeMethodAccessorImpl.invoke0(Native Method) at sun.reflect.NativeMethodAccessorImpl.invoke(Unknown Source) at sun.reflect.DelegatingMethodAccessorImpl.invoke(Unknown Source) at java.lang.reflect.Method.invoke(Unknown Source)

```
 at com.zerog.lax.LAX.launch(DashoA8113)
 at com.zerog.lax.LAX.main(DashoA8113)
```
#

#### F. Für Clients oder Tags wird kein Speicherort angezeigt. Was soll ich tun?

Antwort: Vervollständigen Sie diese Checkliste:

-------------

1. Uberprüfen Sie, ob der Cisco Wireless Location Appliance-Server betriebsbereit ist. Sie können dies über die CLI mit dem Befehl /opt/locserver/bin/getserverInfo durchführen. Sie sehen eine gültige Antwort, wie hier gezeigt:

```
Server Config
-------------
Product name: Cisco Wireless Location Appliance
Version: 1.1.73.0
Use HTTPS: false
Port: 8001
Log Modules: 4036
Log Level: TRACE
Days to keep events: 2
Keep absent data in mins: 1440
Session timeout in mins: 30
DB backup in days: 0
--------------
Server Monitor
--------------
Start time: Tue May 03 10:30:45 PDT 2005
Server current time: Wed May 04 12:10:44 PDT 2005
Server timezone: America/Los_Angeles
Restarts: 0
Used Memory: 7849768
Allocated Memory: 17477632
Max Memory: 530907136
DB virtual memory: 14501
DB disk memory: 81952768
Active Sessions: 3
---------------
Active Sessions
---------------
Session ID: 25994
Session User ID: 1
Session IP Address: 127.0.0.1
Session start time: Wed May 04 12:10:44 PDT 2005
Session last access time: Wed May 04 12:10:44 PDT 2005
Session ID: 5693
Session User ID: 1
Session IP Address: 1.100.52.13
Session start time: Tue May 03 10:31:15 PDT 2005
Session last access time: Wed May 04 12:06:19 PDT 2005
Session ID: 16228
Session User ID: 1
Session IP Address: 1.100.52.11
Session start time: Tue May 03 10:39:22 PDT 2005
Session last access time: Wed May 04 12:09:59 PDT 2005
#
```
- 2. Stellen Sie sicher, dass der Controller und der WCS mit dem Ping-Befehl erreichbar sind.
- 3. Uberprüfen Sie, ob die SNMP-Parameter zwischen der Standort-Appliance und dem Controller sowie zwischen der Standort-Appliance und dem WCS liegen. Auf dem Controller muss die IP-Adresse des Standortservers und des WCS unter WLC Management > SNMP >

Communities zugelassen sein, damit abgefragt werden kann. Wenn SNMP-Änderungen im WLC vorgenommen werden, ist ein Neustart erforderlich.

- 4. Uberprüfen Sie, ob die Cisco Wireless Location Appliance Umfragen für Tags und Clients durchführt. Sie können dies unter der WCS-GUI sehen. Gehen Sie zu Location > Location Servers, klicken Sie auf Ihren Server, Polling Parameters.
- 5. Uberprüfen Sie, ob der Wireless LAN Controller (WLC) Tags und Clients erkennt. In der Standardeinstellung ist die Tag-Nachverfolgung in den WLCs nicht aktiviert. Wenn Sie Clients, aber keine Tags sehen, können Sie dies überprüfen, wenn Sie SSH in den Controller einbetten und über die CLI den Befehl show rfid config ausführen.
- 6. Aktivieren Sie ggf. die Tag-Nachverfolgung mit dem Befehl **config rfid status enable**. Vergessen Sie nicht, auf Konfiguration speichern zu klicken.
- 7. Uberprüfen Sie, ob Sie die Cisco Wireless Location Appliance zum WCS hinzugefügt haben. Gehen Sie dazu unter Suchen > Server hinzufügen. Standardmäßig lauten Benutzername und Kennwort admin.
- 8. Uberprüfen Sie, ob Sie das WCS und die Cisco Wireless Location Appliance für die Netzwerkdesigns (Maps) und Controller synchronisiert haben. Dies erfolgt über das WCS. Wechseln Sie zu Standort, und wählen Sie Server synchronisieren aus.

# F. Der Speicherort für Tags ist nicht aktuell. Was soll ich tun?

Antwort: Gehen Sie wie folgt vor:

- 1. Stellen Sie sicher, dass der Standortserver mit dem WCS und dem Controller synchronisiert ist. Informationen zum Aktivieren der Synchronisierung auf der Standort-Appliance finden Sie unter [Lokalisierungsserver synchronisieren](//www.cisco.com/en/US/docs/wireless/location/2700/3.1/configuration/guide/lacg_ch3.html#wp1046456).
- 2. Sie sollten über schnellere Aktualisierungen des Controllers verfügen, um sicherzustellen, dass der Standort der Geräte am aktuellsten ist. Sie können dies tun, indem Sie die Abfrageparameter des Standortservers reduzieren. Wählen Sie in Cisco WCS Standort > Standortserver aus.Klicken Sie auf den Namen des Servers, den Sie konfigurieren möchten.Klicken Sie auf Administration (links), um die Optionen für die administrative Konfiguration anzuzeigen.Klicken Sie auf Polling Parameters.Konfigurieren Sie diese Parameter auf der Seite Polling Parameters (Polling-Parameter): Hinweis: Wenn Sie die Polling-Parameter zu stark reduzieren, wirkt sich dies auf den Wireless-Durchsatz aus, da die Ressourcen des Controllers für die Aktualisierung der Location Appliance verwendet werden.
- Stellen Sie sicher, dass das WCS, der Standortserver und der WLC rechtzeitig synchronisiert 3. sind. Es wird empfohlen, diese mit dem NTP-Server zu synchronisieren.
- 4. Auf dem Controller wird empfohlen, den Tag-Timeout-Wert auf das Dreifache der Tag-Beaconing-Rate anzugeben. Führen Sie auf der WLC-CLI den Befehl config rfid timeout 30 aus.

### F. Unterstützt der Standortserver die Port-Redundanz? Kann ich die beiden Ethernet-Ports auf dem Standortserver konfigurieren und für Portredundanz sorgen?

Antwort: Nein, Redundanzfunktionen werden auf dem Standortserver nicht unterstützt. Der einzige Vorteil der zweiten Ethernet-Schnittstelle besteht darin, dass zwei WCS-Server geplant sind, von denen einer in jedem Netzwerk vorhanden ist. Andernfalls konfigurieren Sie nur eine Schnittstelle.

Die zweite Schnittstelle kann nicht verwendet werden, wenn die erste ausfällt.

## F. Wie greife ich auf die Protokolle der Cisco Wireless Location Appliance zu?

Antwort: Gehen Sie wie folgt vor:

- 1. Gehen Sie zu Location > Location Servers > Logs Location Server > Log Files > "w-WLA-2700".
- 2. Klicken Sie auf **Download Logs**, um die Standortserverprotokolle

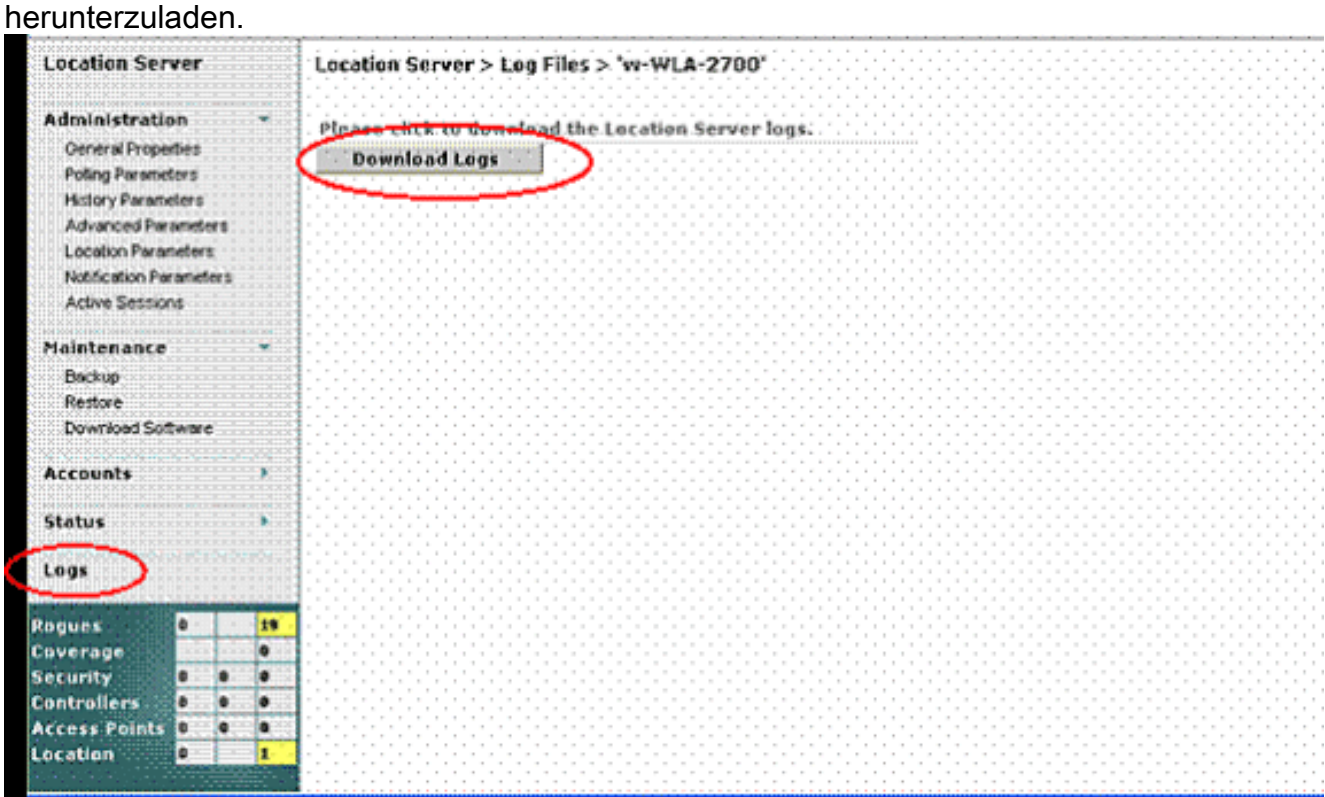

3. Klicken Sie auf Speichern, um die Protokolldateien zu

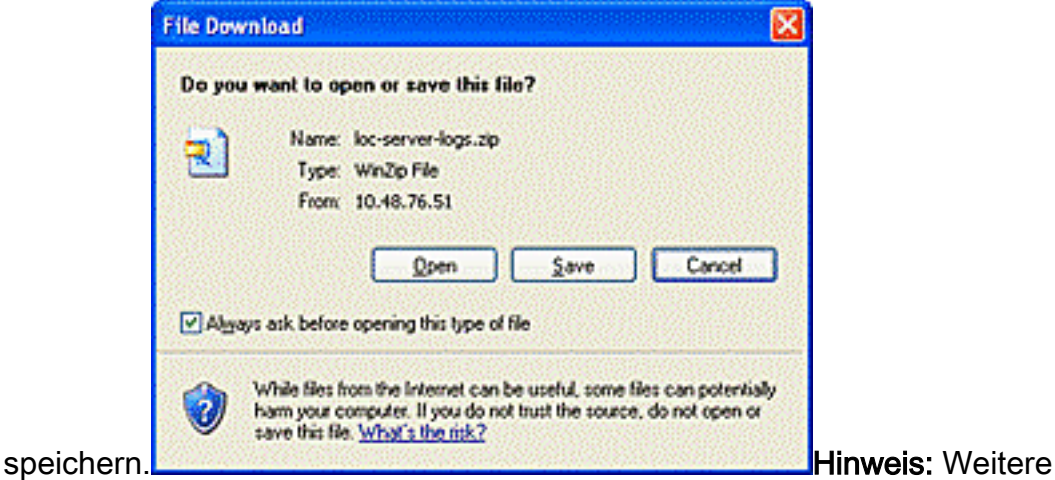

Überwachungsoptionen, die auf einem Standortserver ausgeführt werden können, finden Sie unter [Standortserver für die Überwachung.](//www.cisco.com/en/US/docs/wireless/location/2700/2.0/configuration/guide/lacg_ch7.html)

#### F. Wie kann ich die Datenbank in meiner Cisco Wireless Location Appliance sichern und wiederherstellen?

Antwort: Gehen Sie in der WCS-GUI zu Location > Location Servers, klicken Sie auf Ihre

Standorteinheit, gehen Sie zu Maintenance >Backup, und gehen Sie dann zu Maintenance > Restore.

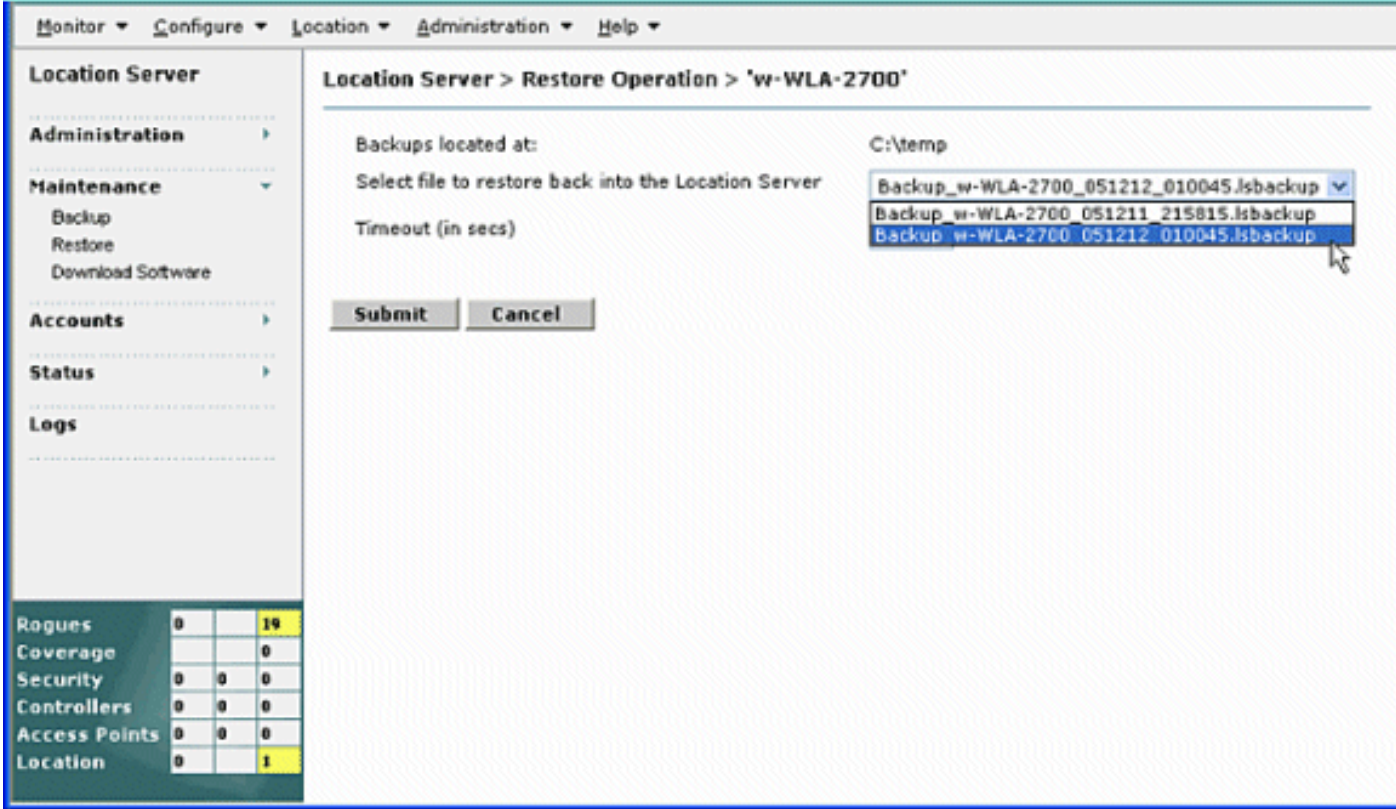

Hinweis: Weitere Optionen finden Sie unter [Durchführen von Wartungsarbeiten](//www.cisco.com/en/US/docs/wireless/location/2700/2.0/configuration/guide/lacg_ch8.html).

F. Ich habe Version 4 auf meinen WLCs und WCS. Ich möchte meine Location Appliance aktualisieren. Bei einem Upgrade wird mir mitgeteilt, dass der Server noch eingeschaltet ist. "Der Server läuft noch, stoppen Sie den Server und versuchen Sie es erneut.." Wenn ich versuche, den Dienst zu beenden, wird der Dienst anscheinend beendet. Ich versuche, den Service zu starten, kann ihn aber nicht starten.

Antwort: Um dieses Problem zu umgehen, können einige Linux-Befehle in der CLI (telnet/SSH oder Konsole) der Location Appliance verwendet werden. Der Linux-Befehl ps listet Prozesse auf, die auf dem Computer ausgeführt werden. Mit dem Befehl kill -9 kann der Benutzer diese Prozesse mithilfe seiner Prozess-ID oder PID abbrechen.

Beginnen Sie mit dem Befehl ps-ax | grep locserv (ohne Anführungszeichen), um alle Prozesse aufzulisten, die sich auf locserv in ihrem Namen befinden. Die Ausgabe des Befehls ps sollte bis zu drei Prozesse anzeigen, die eingeschaltet sind. Verwenden Sie den Befehl kill -9 <pid> (wiederum ohne Anführungszeichen), und ersetzen Sie die PID aus der ps-Liste durch <pid>). Nachdem Sie alle locserv-Prozesse beendet haben, führen Sie die ps-ax aus. | grep locserv-Befehl erneut eingeben, um sicherzustellen, dass alle leer sind. Sobald dies geschehen ist, können Sie die Softwareinstallation wie dokumentiert fortsetzen.

F. Ich habe kürzlich einige Änderungen an meinen WLCs vorgenommen und jetzt sendet die Location Appliance keine Client-Daten. Die Protokolle auf der Standort-Appliance zeigen viele THROW-Fehler an. Ich habe versucht, die Konfigurationen der WLCs im WCS zu aktualisieren und mit dem Standortserver zu synchronisieren.

## Dennoch werden vom Standortserver keine Client-Daten empfangen.

Antwort: Das Kernproblem besteht nicht in der Standort-Appliance, sondern darin, dass das WCS die Standort-Appliance nicht korrekt mit den vorgenommenen Änderungen aktualisiert. Daher verfügt die Location Appliance immer noch über die alten Daten über den Client. Daher kann die Appliance die Client-Daten nicht bereitstellen.

Die Cisco Bug-ID [CSCsh40682](https://tools.cisco.com/bugsearch/bug/CSCsh40682) ([nur registrierte](//tools.cisco.com/RPF/register/register.do) Kunden) steht in Zusammenhang mit diesem Problem. Der Fehler wurde in WCS Version 4.2 behoben.

# F. Wo finde ich Tipps zur Fehlerbehebung bei der Wireless Location Appliance?

Antwort: Tipps zur Fehlerbehebung bei der Wireless Location Appliance finden Sie unter [Tipps zur](//www.cisco.com/en/US/docs/wireless/technology/location/deployment/guide/depgd.html#wp48405) [Fehlerbehebung in den Fragen und Antworten](//www.cisco.com/en/US/docs/wireless/technology/location/deployment/guide/depgd.html#wp48405).

Weitere häufig gestellte Fragen zur Wireless Location Appliance finden Sie im Abschnitt [Häufig](//www.cisco.com/en/US/docs/wireless/technology/location/deployment/guide/depgd.html#wp39752) [gestellte technische Fragen](//www.cisco.com/en/US/docs/wireless/technology/location/deployment/guide/depgd.html#wp39752) im Dokument [Bereitstellungsleitfaden](//www.cisco.com/en/US/docs/wireless/technology/location/deployment/guide/depgd.html) zur [Cisco Wireless Location](//www.cisco.com/en/US/docs/wireless/technology/location/deployment/guide/depgd.html) [Appliance der Serie 2700.](//www.cisco.com/en/US/docs/wireless/technology/location/deployment/guide/depgd.html)

# Zugehörige Informationen

- [Cisco Serie 2700 Installations- und Konfigurationsanleitung für die Standort-Appliance](//www.cisco.com/en/US/docs/wireless/location/2700/quick/guide/loc27icg.html?referring_site=bodynav)
- [Konfigurationsleitfaden für Cisco Location Appliance](//www.cisco.com/en/US/docs/wireless/location/2700/3.0/configuration/guide/lacg30.html?referring_site=bodynav)
- [Bereitstellungsleitfaden für Cisco Wireless Location Appliance der Serie 2700](//www.cisco.com/en/US/docs/wireless/technology/location/deployment/guide/depgd.html?referring_site=bodynav)
- [Tipps zur Fehlerbehebung Fragen und Antworten](//www.cisco.com/en/US/docs/wireless/technology/location/deployment/guide/depgd.html#wp48405?referring_site=bodynav)
- [Cisco Wireless Control System Configuration Guide, Release 4.0](http://cisco.com/en/US/docs/wireless/wcs/4.0/configuration/guide/wcsovrv.html#wp1130036?referring_site=bodynav)
- [Konfigurationsleitfaden für Cisco Wireless LAN Controller, Version 4.0](//www.cisco.com/en/US/docs/wireless/controller/4.0/configuration/guide/ccfig40.html?referring_site=bodynav)
- [Datenblatt zur Cisco Wireless Location Appliance](//www.cisco.com/en/US/prod/collateral/wireless/ps5755/ps6301/ps6386/product_data_sheet0900aecd80293728.html?referring_site=bodynav)
- [Wireless-Produktunterstützung](//www.cisco.com/web/psa/products/index.html?c=278875243&referring_site=bodynav)
- [Technischer Support und Dokumentation Cisco Systems](//www.cisco.com/cisco/web/support/index.html?referring_site=bodynav)